# Asset Searching Guide

### **General Notes**

#### Name Searching

- Identify names of current and former spouses, immediate family members, and related companies. Use those names when searching along with the target's name. The family name could be used in a Trust to hold assets.
- Use common Spelling Variations when searching names (ex. Stephen/Steven). The nature of public records is such that there could be various spellings due to errors.
- Search on maiden names.

#### Address Searching

- Research the addresses of properties where immediate family members reside and/or affiliated companies do business and find the current and previous owners.
- Research if the owners of those properties are affiliated with the subject.

#### Go to the source!

- Use information from databases such as Accurint, CLEAR, Lexis, Westlaw, and TLO to identify which state and county property or assets might be held, but ALWAYS go to the source itself to verify and get more information.
- If a business is identified, check the incorporation records in every state in which the company does business.
- If real property records are identified, go to the county or city/town sources for real property records and recorded documents (could be multiple entities). Do a name search rather than address search if possible, to identify other properties.

#### **Databases**

- Accurint (LexisNexis)
	- First, get a person report. PDF version is better for downloading and sharing, but the interactive version is better to follow links, ex. spouse's report or PDF property records.
	- Make a note of every county in which the person has lived or owned property and any state in which he/she has a driver's or professional license. Also, any companies listed.
- Search target name, spouse's name, company names, etc separately in each property or company database including real property, vehicles, watercraft, aircraft, UCC filings, People at Work, etc. There are often records there that don't show up on the person report.
- For real property records, follow links to Property Report, then look for links to Actual Property- Deed Documents, if available. When looking at the records, pay attention to what person or corporation bought/sold it.
- Check the Automated Valuation Model Report for the property.
- There is more than one vehicle search. Try them all.
- CLEAR (Thompson Reuters)
	- Similar strategy and searching as in Accurint. Sources could be different. Utility records could turn up property under a relative's name or business. Corporation records and property records might be better on CLEAR, depending on jurisdiction. CLEAR will export lists in Excel format.
	- Click "Search" in the menu bar and then "Search All" to search across all databases.
	- The Web Analytics report is better than the Accurint Virtual Identity report. Probably not useful for asset searching, but could provide background and relationships.
	- Both are always worth checking, as they have different sources for their records and continuously add new sources.
	- If you don't have access to CLEAR, Westlaw Public Records and Westlaw PeopleMap should have the same content, but some of the searching and saving features are different.
- TLO
	- Similar functionality to Accurint and CLEAR but allows you to search with whatever information you have (Expert Plus Search).
	- Owned by TransUnion. Has different sources than Accurint/CLEAR.
	- Choose Phones 411+ search to include mobile phone results.
	- All of these databases are constantly adding new and sometimes unique content, so it's best to check all of them.
- Lexis Investigative Portal
	- Similar information can be found in Lexis Public Records, but the Investigative Portal has some unique search options.
	- The statewide public records search could turn up records that don't show up in a report or any individual databases you tried. But it's not recommended if your target has a common name.
	- The Investigative Portal has a "Negative News" search.

### **Public Records Websites**

• NETR Real Property Records Online

Choose state, then local jurisdiction. Links or contact info for one or more government agencies are provided. Records could be available at one or all of them. Some jurisdictions will have original PDF documents and others just summaries. Either way, often they have information or documents not available elsewhere.

• Search Systems

Links to federal, state, and local public records databases. The most valuable feature is foreign links. Ex. Norway ship register

• Public Records Search Directory

Choose state, then county. Drop-down menu will show list of adjacent counties. Look for "Recorded Documents" search which could have all public records available on a person or company in that county. Look for such databases for every county that the target and spouse resided in.

### **Company Ownership/Assets**

- Company Research Guide (DOJ Libraries)
- Corporation Records Guide (DOJ Libraries) Includes foreign companies databases.
- Company & Financial (Lexis)

Major Lexis company and financial information sources combined. Includes company profiles, mergers and acquisitions, analyst reports, and SEC filings. Does not include news, executive profiles, or investor calls. Currently not searchable by company name field.

- All Business & Employment Records (Westlaw) Includes D&B Duns Market Identifiers
- Dun & Bradstreet Business or Federal Information Reports Restricted access. Ask your librarian.
- Offshore Leaks Database
- How to Use the Offshore Leaks Database
- Corporation Wiki
- System of Award Management (SAM) Federal Government contractors.
- Foundation Center 990 Finder Files include compensation of non-profit executives. See other resources on non-profits in the Public Records Guide.

#### **Court Documents**

Court documents could have information on cases where assets are involved including probate, divorce, property disputes, corporate disputes, etc.

- CourtLink
- Lexis Legal Proceedings Databases Researching Experts Guide
- Westlaw Legal Proceedings Databases Researching Experts Guide
- Guide to Court Resources (DOJ Libraries)

### **Other Resources**

- Domain/Website ownership information DOJ Libraries Public Records Guide
- News Sources DOJ Libraries Public Records Guide News stories could include property sales, company mergers & acquisitions, etc.
- Federal Election Commission Databases Database of campaign contributions. Includes company affiliations.
- Google Maps

Use Street View to see where properties/businesses are located. Ex. A business registered as "Lation" Staffing, actually said "Latin" Staffing on the building.

• Asset Search Blog

Published by a New York attorney, the blog features information on asset searching, fraud investigation, and legal strategies for recovering hidden assets.

• Asset Seizure and Forfeiture: A Basic Guide FBI Law Enforcement Bulletin article.

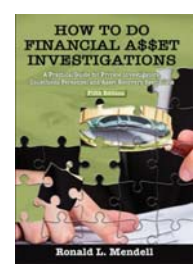

How to Do Financial Asset Investigations by Ronald L. Mendell Publication Date: 2017 Ebsco ebook.

## **Related Guides**

- Public Records Research Guide (DOJ Libraries)
- Company Research Guide (DOJ Libraries)
- Corporation Records Guide (DOJ Libraries)
- Court Resources Guide (DOJ Libraries)

### **Related Training**

- Public Records Resources Online (DOJ Libraries Training)
- Finding, Investigating, and Using Expert Witnesses (DOJ Libraries Training)
- Finding Company Information (DOJ Libraries Training)

#### *Last updated April 2018 by Jennifer McMahan.*

**DOJ Disclaimer.** The links contained on this page are provided for user convenience. The Department of Justice does not control nor guarantee the accuracy, relevance, timeliness nor completeness of information contained on a linked Web site. The Department cannot authorize the use of copyrighted materials contained in linked Web sites. Users must request such authorization from the sponsor of the linked Web site. The Department of Justice is not responsible for transmissions users receive from linked Web sites, nor does it guarantee that outside Web sites comply with Section 508 (Accessibility Requirements) of the Rehabilitation Act.